# LOM版 上程票・アジェンダシステム

# 「質問・意見」機能操作マニュアル

公益社団法人日本青年会議所

## 質問・意見

#### 質問・意見の確認

ログイン直後の会議一覧ページにある「上程管理」のリンクを押すと、自身が上程した一覧画面が 表示されます。

会議一覧

会議を絞り込みできます。 [すべて] [正副会頭会議] [常任理事会] [理事会]

開催日時 会議名 / 場所 / 上程票一覧 上程管理 上程 **Contract Contract** [上程管理] H. **CONTRACTOR** [上程管理] **CONTRACT ALL REAL PROPERTY** <u>a companies</u>

上程票一覧の最右列の「質問意見」に質問があれば質問件数と返信の件数が表示されます。 リンクをクリックすると質問の内容表示・返信画面が表示されます。

● 上程票一覧

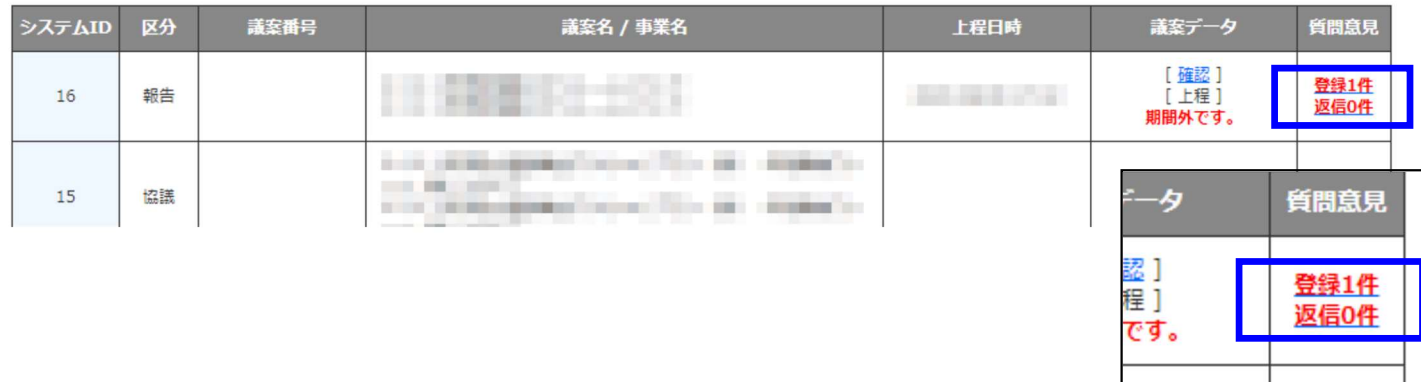

※ア:

### 質問・意見の閲覧と返信

質問意見の内容が閲覧できます。内容下のテキストBOXに返信内容を入力して返信ボタンをク リックすると返信内容が登録されます。また質問内容や返信内容をまとめてCSVでダウンロードす ることも可能です。

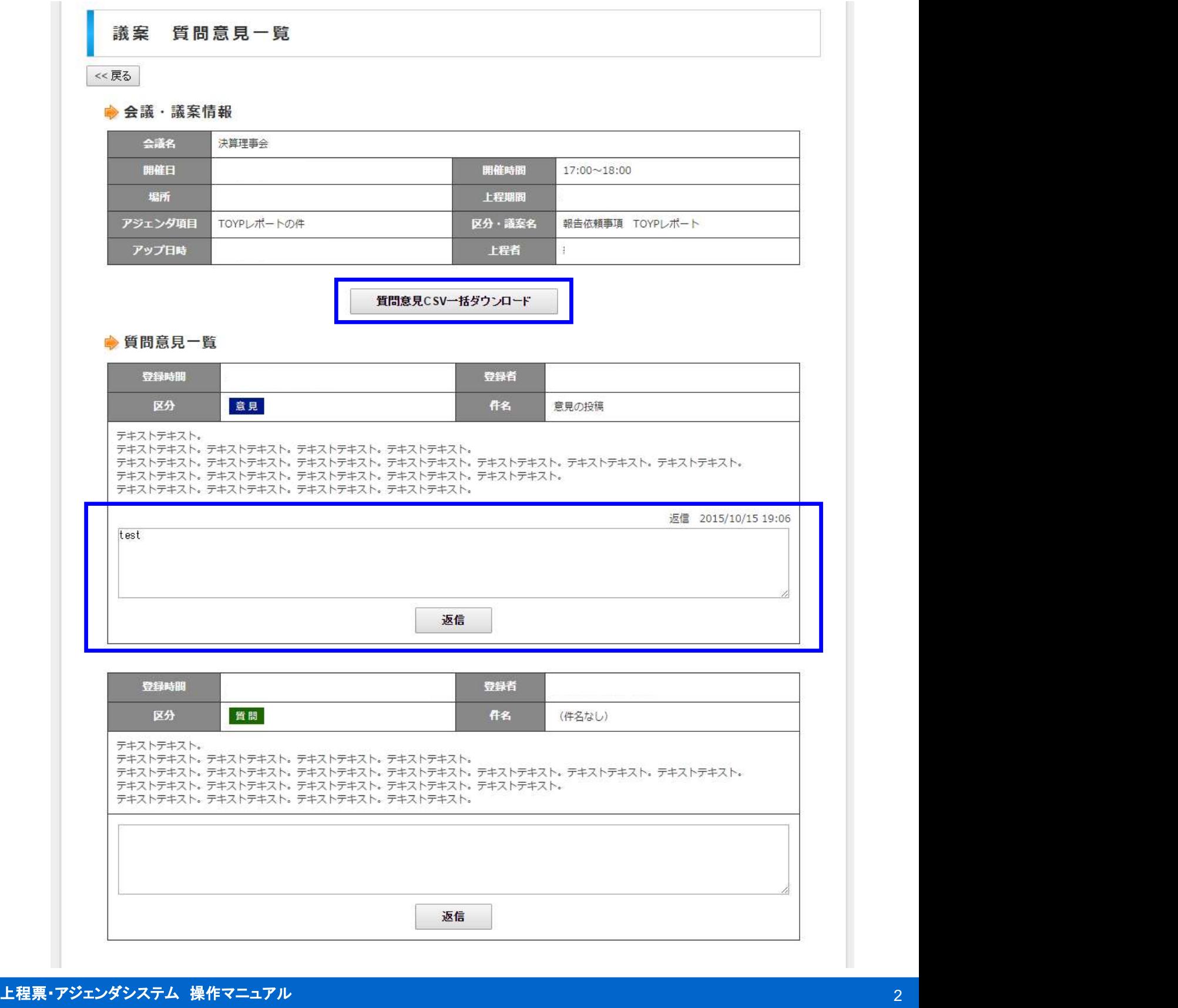